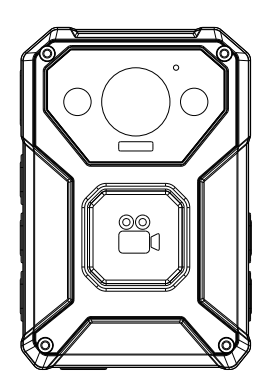

# **SPIKECAM Body Camera USER MANUAL** Model: Hero 7 https://www.spikecam.com

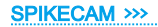

Dear Customer

Thanks for ordering our SPIKECAM body-worn camera Hero 7 model. Before usage, please spend a few minutes reading the manual carefully. For your convenience, we have also prepared a quick video quide, please scan the QR code to watch or visit the link below.

#### https://www.spikecam.com/hero7

If you have any questions, please contact our customer support by email: info@spikecam.com, we will reply to you as soon as we saw the emails.

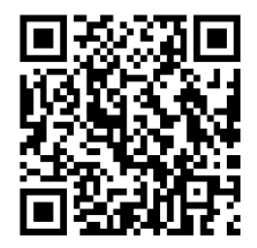

Scan to watch training video https://www.spikecam.com/hero7

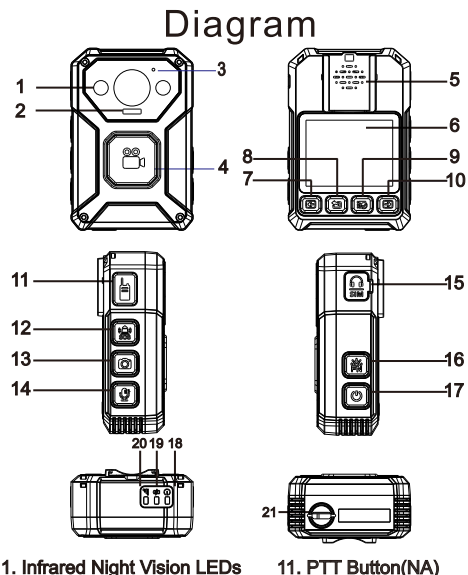

- 2. SOS Alarm LED/Torch LED
- 3. Microphone
- 4. Video Record Button
- 5. Loud Speaker
- 6. LCD Screen
- 7. Left Button
- 8. Return Button / Lock Button
- 9. Menu /Confirm Button
- 10. Right Button
- 11. PTT Button(NA)
- 12. SOS Button
- 13. Photo Button
- 14. Audio Button
- 15. Sim Card Slot(NA)
- 16. FN Button
- 17 Power Button
- 18. Power LED
- 19. Charging LED/GPS LED
- 20. Platform LED(NA)
- 21. Type C Port

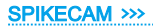

# Specification

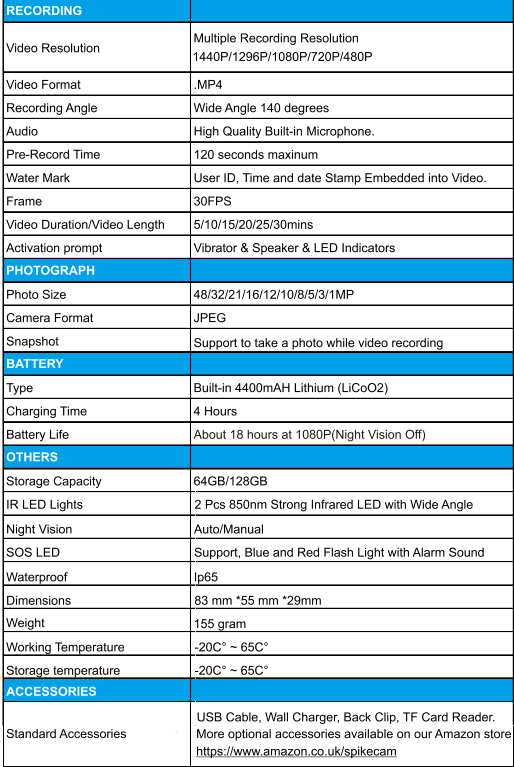

#### **Power On/Off** Power on:

1. Press the Power Button (No.17), and the Power LED (No.18) will emit a green light accompanied by a power-on sound. The LCD screen will display a welcoming message. 2. The camera system will transition into recording standby mode, and the Power LED will stay illuminated in green. 3. The LCD will show the preview image, indicating that your body camera is ready for use.

Note: If you have configured the Screen Saver to activate after 30 seconds/1 minute/2 minutes of inactivity, the camera's LCD screen will automatically turn off if there is no interaction with the body cam.

## Power off:

1. Hold down the Power Button for a minimum of 3 seconds. 2. The ongoing recording file will be saved to the internal storage, and the device will shut down.

# **Recording Video**

1. Press the front Video Record Button (No.4) once, and the Power LED will illuminate in red and start flashing. The camera will emit a voice prompt.

2. The camera will switch to Video Recording Mode and commence recording. It will save a file every 5 minutes. 10 minutes, or 15 minutes depending on your Video Length setting in the menu.

Note: During the video recording process, if you perform a long press on the front Video Record Button, the camera will emit a prolonged vibration. This action will mark the current video as an important video and save it in the DCIM/Lock folder.

## **Stop Recording Video**

1. Press the Video Record Button twice in rapid succession to halt video recording, and the Power LED will illuminate green once more.

2. The camera will return to Standby Mode.

# **Recording Audio**

1. Press the Audio Button (No.14), and the Power LED will flash in red.

2. The camera will emit a voice prompt, and the LCD screen will display a microphone icon to signify that audio recording is in progress.

## **Stop Recording Audio**

1. Press the Audio Button once more, and the Power LED will return to a steady green.

2. The camera will revert back to Standby Mode.

# **Taking a Photo**

1. While the camera is in Standby Mode or during Video Recording Mode, simply press the Photo Button (No. 13) to capture a photo.

2. A sound will be emitted to indicate the successful capture of a photo.

## **Files Playback**

1. While in Standby Mode, press the Right Button (No.10) once to enter the Playback Mode.

2. Use the Left Button (No.7) and Right Button (No.10) to navigate and select Audio/Video/Photo files. Press the Menu Button (No.9) to confirm your selection. You can use the Return Button (No. 8) to go back to the previous menu. 3. Use the Left/Right Button to browse through the files. Press the Menu Button to play/pause the video/audio file. 4. During video file playback, you can use the Left/Right Buttons to fast forward or rewind the content (up to a maximum speed).

## **Turn on/off Night Vision**

To activate night vision mode and turn on the Infrared LED (No. 1), press the FN button (No. 16) once while in camera standby or video recording mode. This action will cause the two Infrared LEDs to illuminate. To deactivate night vision mode and turn off the Infrared LED, simply press the FN button again.

Please note that if you have set the Infrared Switch to "Auto" in the menu, you will not be able to manually control the Infrared LED using the FN button. In this case, the camera will automatically activate the Infrared LED when it detects low light conditions

## **SOS Eunction**

To activate the SOS function, simply press the SOS Button (No.12). The camera will emit an alarm with a siren sound, and the police LEDs will flash to attract attention. Press the SOS Button again to cancel the siren while keeping the LEDs active. Pressing the SOS Button once more will deactivate the SOS LEDs altogether.

## **LED Torch**

To activate the LED Torch, press and hold the FN Button for 3 seconds. This will turn on the torch functionality. To deactivate it, simply hold the FN button again.

# **Lock Mode**

In video or audio recording mode, you can enter Lock Mode by pressing and holding the Return Button for 3 seconds. This will disable all button operations to prevent accidental interruptions to the recording process. You will notice a small lock icon at the bottom of the screen to indicate that the Lock Mode is active. To exit Lock Mode, simply long-press the Return Button again.

# **Charging Battery with USB Cable**

You can charge the camera using either the small dock or the magnetic Type C cable, connecting it to the bottom Type C Port of the camera. The charging LED will illuminate in blue while charging and will turn off once the battery is fully charged. It typically takes approximately 4 hours to fully charge the camera.

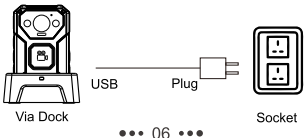

## **Parameter Setting/Menu Setting**

To enter the Menu Setting Mode, simply press the Menu Button (No.9) with a short press. You can use the Left and Right buttons to navigate through the menu items. Press the Menu Button to make modifications to the selected setting. To go back or exit the Menu Setting Mode, use the Return Button.

#### Submenu Details are as Below:

#### **Video Settina**

1) Video Resolution: 1440P/1296P1080P/720P/480P30FPS These options represent the resolution at which the video will be recorded, along with the frames per second (30FPS) for smooth playback.

#### 2) Video Quality: High/Middle/Low

These options determine the level of video quality. Selecting a lower quality setting, such as "Low," will result in lower file sizes and occupy less storage space, but it may sacrifice some video quality.

#### 3) Motion Detection: Off/On

Enabling the Motion Detection setting allows the camera to automatically start video recording if it detects significant movement or shaking. This feature is useful for capturing events or activities that occur in the camera's field of view without the need for manual operation.

4) Video Encode: H.264/H.265. H.264 and H.265 are popular video encoding standards. H.265, also known as High Efficiency Video Coding (HEVC), typically provides better compression and higher video quality at the same bit rate compared to H.264. However, the compatibility of H.265encoded videos may vary across devices and platforms. 5) Pre-record: Off/10s/20s/30s/60s/120s. Enabling the Prerecord feature allows the camera to start recording a specified duration of video footage before the actual recording is triggered. For example, if you select "10s," the camera will capture and include the 10 seconds of video footage that occurred prior to pressing the record button. This feature can be useful for capturing important moments that might have occurred just before you initiated the recording.

6) Post-record: 30s/1min. Enabling the Post-record feature allows the camera to continue recording for a specified duration of time after you stop the recording. For example, if you select "30s," the camera will record an additional 30 seconds of video after you have pressed the stop recording button. This feature is useful for capturing any important moments that may occur right after you have finished recording.

7) Video Length: 5/10/15/20/25/30mins. This setting determines the maximum duration of each video recording. Once the specified time limit is reached, the camera will automatically stop recording and start a new video file. Selecting a shorter video length may be useful if you prefer to have smaller video files or if you want to ensure a more manageable duration for each recording.

8) Loop Recording: Off/On. Enabling the Loop Recording feature allows the camera to overwrite the oldest video files with new recordings when the storage is full. This feature is particularly useful when you want to continuously capture .<br>video footage without worrving about running out of storage capacity.

9) EIS: Off/On. Enabling EIS can help improve the quality of your videos, especially when recording in situations where there may be slight movements or vibrations. It is recommended to turn on EIS to achieve better video stability. particularly when capturing footage while moving or in challenging conditions.

10) Time Watermark: Off/On. Enabling the Time Watermark feature allows the camera to overlav the current date and time on the recorded video. This watermark serves as a timestamp, indicating when the footage was captured.

#### **Photo Setting**

1) Photo Resolution: 48/32/21/16/12/10/8/5/3/1MP. These options represent the number of megapixels (MP) that will be captured in each photo. Higher resolutions generally result in larger photo sizes and potentially higher levels of detail, but it will occupy more storage and RAM. 8MP resolution is recommended.

2) Photo Quality: High/Middle/Low. These options determine the level of image quality that will be captured in each photo.

3) Burst Capture: Off/3P/5P/10P. Enabling Burst Capture allows the camera to capture a rapid series of photos in quick succession in Stand By Mode when you press the Photo Button. The number associated with each option represents the number of photos that will be taken in a burst.

**General Setting** 

1) Screen Brightness: High/Medium/Low. Adjust the brightness of the screen display.

2) Auto Power Off: Off/3 Minutes/5 Minutes/10 Minutes. In standby mode, the camera will automatically power off after the specified duration.

3) Screen Saver: Off/30 Seconds/1 Minute/2 Minutes. If there is no interaction with the camera for a while, the screen will automatically turn off to protect it and conserve power. Press any button to reactivate the screen.

4) Volume: From 10 to 1. Speaker Volume.

5) Key Tone: Off/On. This feature enables or disables the audible feedback when pressing a button.

6) Stealth Mode: Off/On. Enabling the stealth mode will deactivate all sound and light prompts.

7)4G: Not Available on this version.

8) GPS: Off/On. When GPS is enabled, the GPS indicator light (No.19) will illuminate and flash in yellow, indicating that the camera is searching for GPS signal. Once the GPS signal is acquired, the GPS indicator light will remain solid yellow. Please note that GPS functionality is only available outdoors in clear weather conditions.

9) UDisk Mode: Off/On. When UDisk Mode is turned off, the camera requires the Cam Manager software with a password (only compatible with Windows) to unlock the memory card when connected to a computer. For regular users, we recommend turning on UDisk Mode to easily access videos. 10) WiFi: Not Available on this version.

11) Modify ID: Change the Device ID (7 digits) and User ID (6 digits). Utilize the Left and Right buttons to select the numbers and press the Menu button to proceed.

12) Infrared Switch: Manual/Auto. In Manual mode, use the FN button to manually toggle the night vision IR lights on/off. In Auto mode, the camera will automatically activate the IR lights in low light conditions.

13) Audio Broadcast: Off/On, When enabled, the camera will provide corresponding voice prompts during operation. 14) Password Protection: Off/On. When enabled, the camera

will prompt for password verification upon entering the menu mode

15) PTT Mode: Not Available on this version.

16) Set Date and Time: Use the Left and Right buttons to select the numbers and press the Menu button to confirm. 17) Reset Default Settings: Restore to Factory Settings. 18) Device Info: Device information.

# **I CD Information**

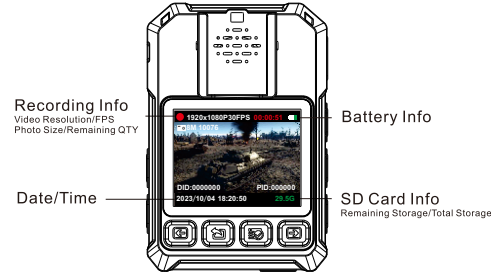

# **Connect to PC**

To connect the camera to a PC, you can use a small dock or a magnetic USB cable. Once connected, the camera's LCD screen will display a USB icon. On your PC, you should be able to find the camera disk.

Please note that if you want to turn off the UDisk mode and regain access to the camera's functionality, you will need to use Cam Manager to unlock the camera and switch it back into **USB Drive mode** 

#### **Cam Manager**

If you have turned off UDisk mode, you will need to use the Cam Manager software to unlock the memory card with a password. Download the Cam Manager software for Hero 7 by visiting our website:

https://www.spikecam.com/hero7

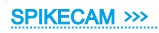

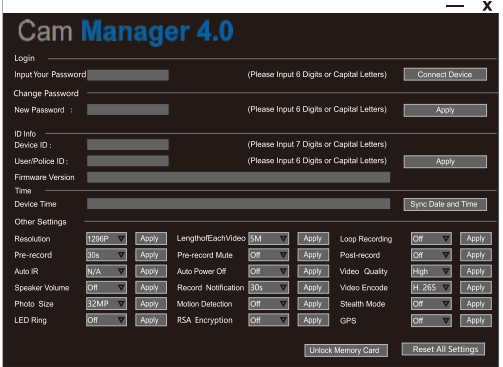

Refer to the training videos for instructions on installing the Cam Manager software and configuring it.

For regular users, the Cam Manager is not required, as you can perform all necessary tasks using the 2-inch LCD screen.

#### **How to Login?**

1) Connect the camera to your PC using the dock or magnetic USB Type C cable, and wait for the camera to emit a sound indicating a successful connection (USB Connected). 2) Enter your password and click "Connect Device."

The default password is 000000 (six zeros).

#### **Time Setting**

After logging into Cam Manager, click on the "Sync Date and Time" button to synchronize the camera's date and time with the PC time

#### **Configure Setting**

Select the desired camera parameters you wish to configure and click on the corresponding "Apply" button. For instance, if you want to change the video resolution to 720P, select the .<br>720P option and click on the "Apply" button.

#### **Unlock Memory Card**

Click on the "Unlock Memory Card" button to switch the camera into USB drive mode. After the conversion is complete, the Cam Manager will exit. You won't be able to configure the camera settings again. To make any further configurations, you will need to reconnect the camera to your computer

#### **Reset Setting**

Click on the "Reset All Settings" button to restore the camera to its factory settings.

For more detailed information and instructions, please refer to the training videos provided.

#### **Trouble Shooting**

1) If your camera is unable to boot, please ensure that the camera battery is fully charged for at least 2 hours. Once charged, try turning on the camera again.

2) If you're experiencing difficulties connecting the device to vour computer, please attempt the following solutions:

- Try using a different USB port on another computer.
- Use a different USB cable for the connection.

3) Some buttons and the SIM card slot are not available on the camera. The camera was originally designed for military teams with 3/4G functionality. However, for regular customers who do not require these features, they have been removed or disabled.

If the issues persist even after trying these solutions, please contact our customer service via email at **info@spikecam.com** for further assistance

For more detailed information about this body camera, please visit our website at https://www.spikecam.com/hero7

# **FAQ**

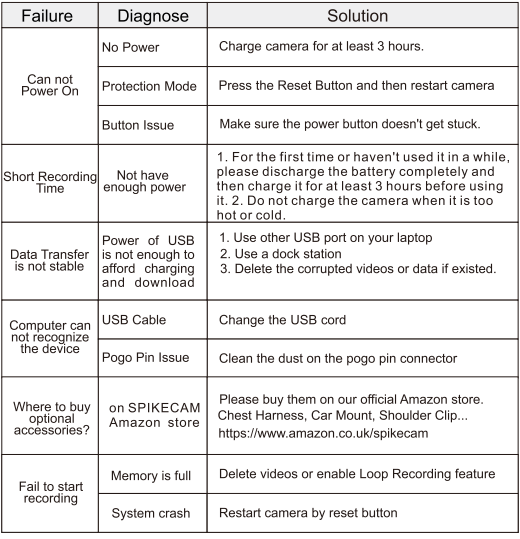

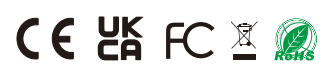